## MRS-(300/500/700) 個人登録のしかた

従業員が打刻した時刻から勤務時間数を計算するためには、だれが「どの勤務時間帯で」「単位時間は何 分単位で」「締め日はいつで」「残業は自動的に認めるか」などの「勤務内容」をあらかじめ各従業員ごと に登録しなければなりません。このように各従業員について、【氏名】【個人コード】【勤務内容】を登録 する処理が[個人登録]です。

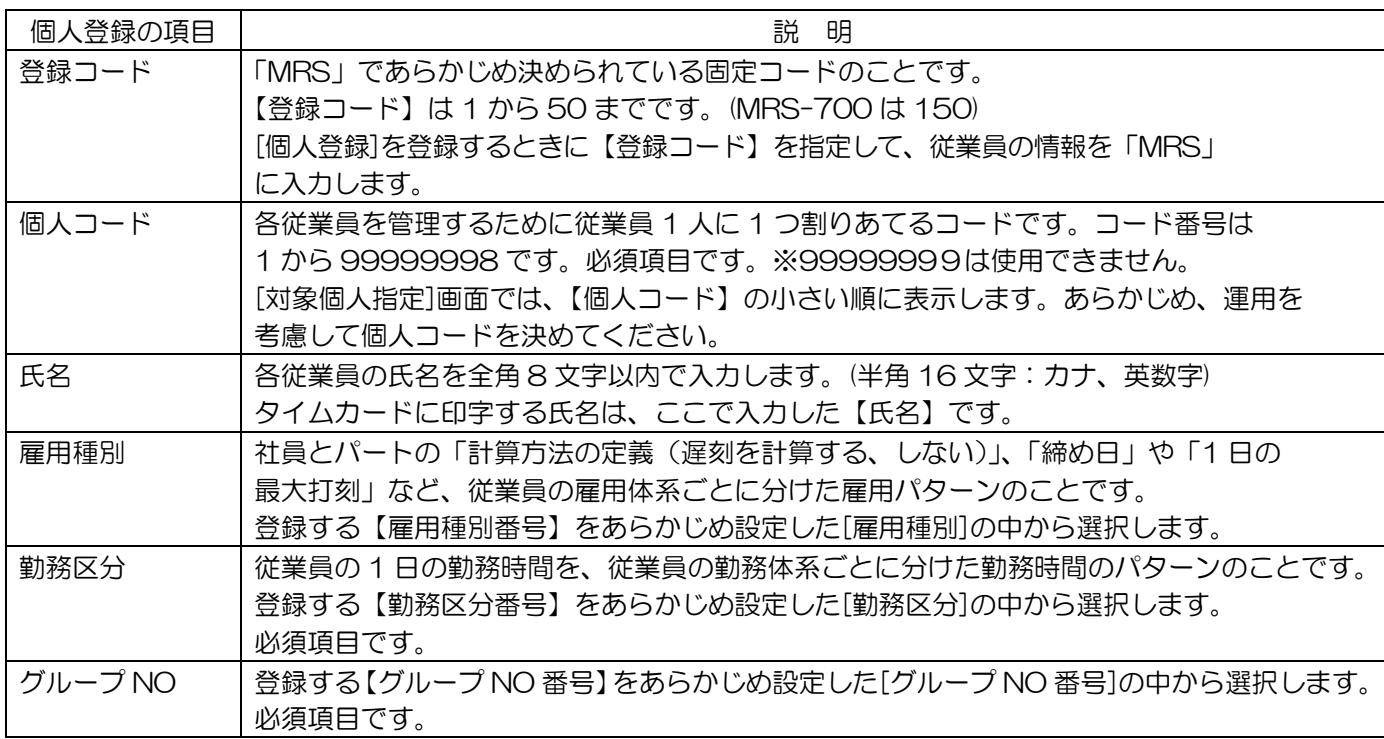

## *1* 管理錠にカギを差し込み、右(「設定」の位置)に回します。

[操作メニュー]画面を表示します。

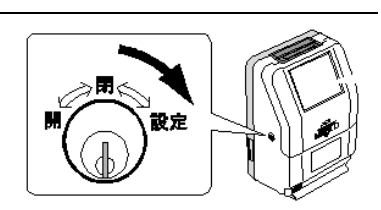

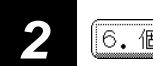

2 6. 個人登録 | ボタンを押します。

[個人登録]画面を表示します。

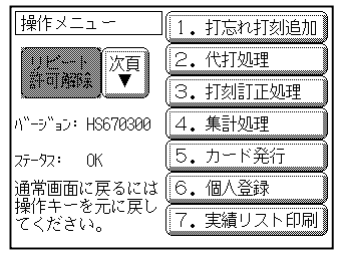

## *3* 操作項目を選択します。

[個人登録]画面で操作するボタンを押します。

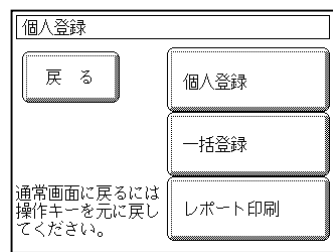

各従業員を 1 人ずつ登録する、[個人登録]方法を説明します。 操作画面の説明

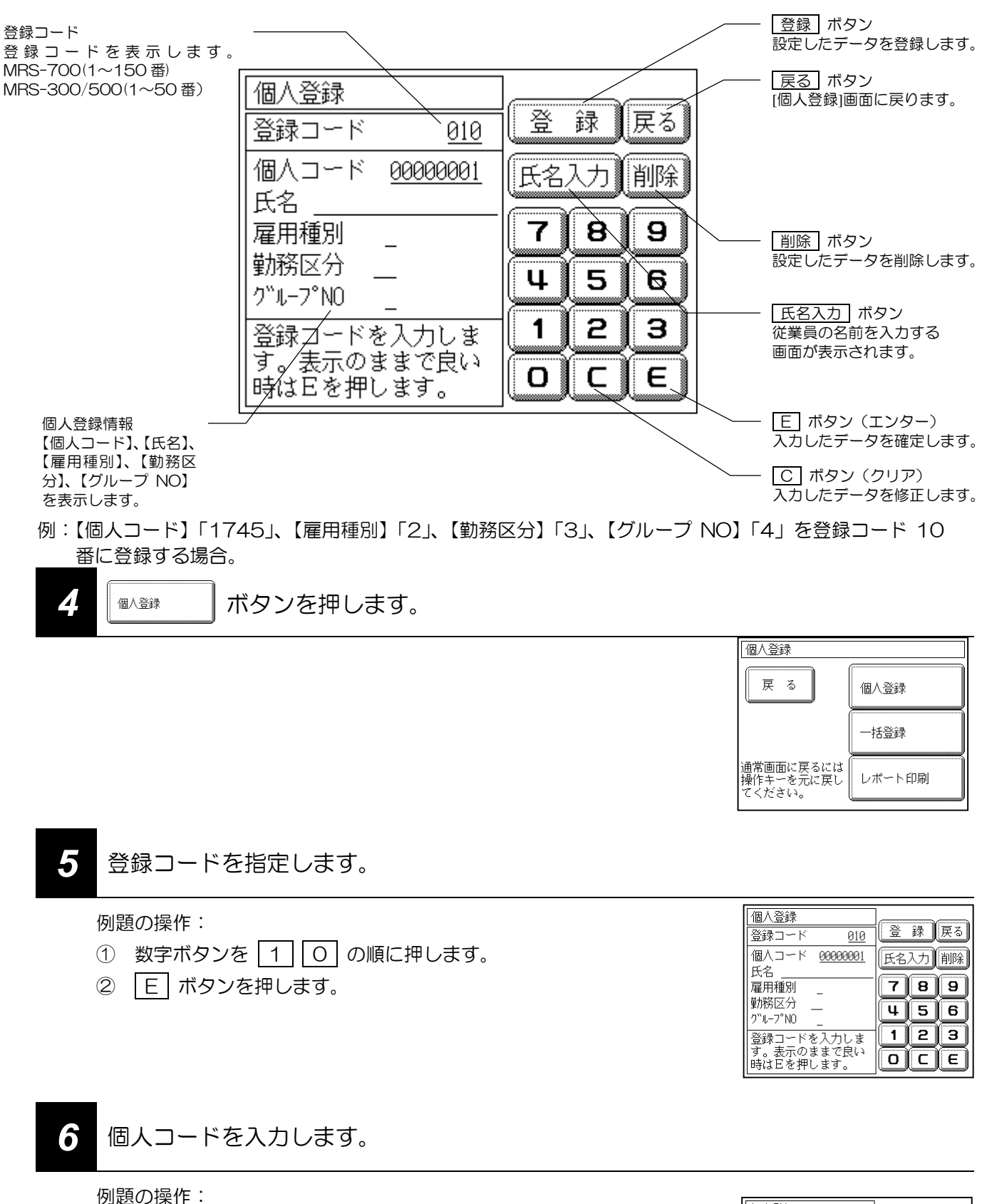

1 数字ボタンを 1 7 4 5 の順に押し

ます。

2 | E | ボタンを押します。

## *7* 勤務内容を入力します。

例題の操作:

- 1 数字ボタンの 2 を押し、E ボタンを押します。(雇用種別) ② 数字ボタンの 3 を押し、 E ボタンを押します。(勤務区分)
- 
- 3 数字ボタンの 4 を押し、 E ボタンを押します。 (グループ NO)

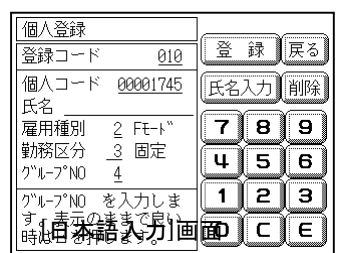

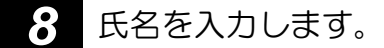

例題の操作:

① 手順 7 の画面で 氏名入力 ボタンを押し

ます。

- ② 【氏名】を入力します。
- ③ 完了 ボタンを押します。

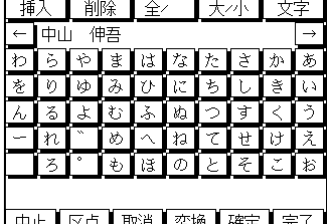

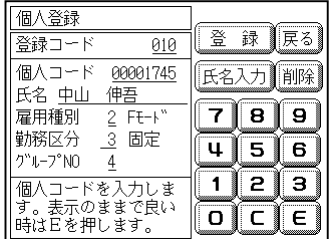

9 **■ ■ ボタンを押します。** 

次の登録コード(ここでは[11])を表示します。

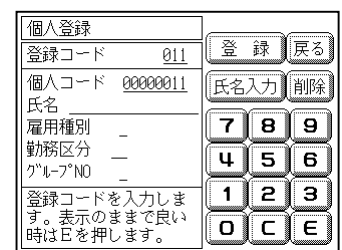

これで例題の登録が完了となります。

手順 5 ~ 9 までの操作を繰り返し行い、全従業員について登録します。 登録が完了したら 戻る ボタンを押します。[個人登録]画面に戻ります。 カギを左(「閉」の位置)に回して、引き抜きます。